## Data Analysis in Geophysics ESCI 7205

Bob Smalley Room 103 in 3892 (long building), x-4929

Tu/Th - 13:00-14:30 CERI MAC (or STUDENT) LAB

 $Lab - 22, 11/12/13$ 

string functions

index(months,mymonth)

Built-in string function index, returns the starting position of the occurrence of a substring (the second parameter) in another string (the first parameter), or it will return 0 if the string isn't found.

months="Jan Feb Mar Apr May Jun Jul Aug Sep Oct Nov Dec"

 000000000111111111122222222223333333333444444444 123456789012345678901234567890123456789012345678 <u>the contract of the contract of the contract of the contract of the contract of the contract of the contract of the contract of the contract of the contract of the contract of the contract of the contract of the contract </u>

print index(months,"Aug")  $29$ 

To get the number associated with the month (based on the string with the 12 months) add 3 to the index  $(29 + 32)$  and divide by 4  $(32 / 4 = 8, \text{Aug})$ is  $8^{\text{th}}$  month).

> The string months was designed so the calculation gave the month number.

Good place for tangent – Functions (aka Subroutines)

We have used the word functions quite a bit, but what are they (definition with respect to programming?)

Blocks of code that are semi-independent from the rest of the program and can be used multiple times and from multiple places in a program (sometimes including themselves – recursive).

They can also be used for program organization.

```
<Placemark>
  <name>PELD</name>
  <styleUrl>#CAPStyleMap</styleUrl>
                  <description><![CDATA[
<table width="580" cellpadding="0" cellspacing="0">
  <+r>
     <td align="left" valign="top">
      <sub>p</sub></sub>
         <font color="00000000">
PELD -33.14318 -70.67493 US|CAP [5] 1993 1997 1998 1999 2003 CHILE OKRT Peldehue
</font>
      \langle/p>
 <td width="10" align="left" valign="top">&nbsp;</td>
     <td align="right" valign="top">
       <table border="0" cellspacing="0" cellpadding="0" bgcolor="white">
         <tr>
        \langle/tr>
       </table>
    \langle + \rangle\langletr>
</table>]]></description>
  <Point>
<coordinates> -70.67493000, -33.14318000, 0.0000</coordinates>
  </Point>
  </Placemark>
  <Placemark>
  <name>COGO</name>
  <styleUrl>#CAPStyleMap</styleUrl>
                  <description><![CDATA[
<table width="580" cellpadding="0" cellspacing="0">
   <tr>
     <td align="left" valign="top">
      <sub>0</sub></sub>
         <font color="00000000">
COGO -31.15343 -70.97526 US|CAP [4] 1993 1996 2003 2008 CHILE OKRT Cogoti
</font>
      \langle/p>
 <td width="10" align="left" valign="top">&nbsp;</td>
     <td align="right" valign="top">
       <table border="0" cellspacing="0" cellpadding="0" bgcolor="white">
        <+r>
        \langle/tr>
      \langletable\rangle\langle/td>
  \langle/tr>
</table>]]></description>
  <Point>
<coordinates> -70.97526000, -31.15343000, 0.0000</coordinates>
  </Point>
  </Placemark>
```
This is a piece of kml code (the language of Google Earth).

 Notice that the only difference between what is in the two boxes is the stuff in red.

```
<Placemark>
  <name>PELD</name>
  <styleUrl>#CAPStyleMap</styleUrl>
                   <description><![CDATA[
<table width="580" cellpadding="0" cellspacing="0">
  <+r>
     <td align="left" valign="top">
       <sub>p</sub></sub>
          <font color="00000000">
PELD -33.14318 -70.67493 US|CAP [5] 1993 1997 1998 1999 2003 CHILE OKRT Peldehue
\mathsf{K}/\mathrm{font}\langle/p>
 <td width="10" align="left" valign="top">&nbsp;</td>
     <td align="right" valign="top">
        <table border="0" cellspacing="0" cellpadding="0" bgcolor="white">
          <tr>
         \langle/tr>
       </table>
    \langle /td>
  \langletr>
</table>]]></description>
  <Point>
<coordinates> -70.67493000, -33.14318000, 0.0000</coordinates>
  </Point>
  </Placemark>
  <Placemark>
  <name>COGO</name>
  <styleUrl>#CAPStyleMap</styleUrl>
                   <description><![CDATA[
<table width="580" cellpadding="0" cellspacing="0">
   <tr>
     <td align="left" valign="top">
       <sub>0</sub></sub>
          <font color="00000000">
COGO -31.15343 -70.97526 US|CAP [4] 1993 1996 2003 2008 CHILE OKRT Cogoti
\vert </font>
       \langle/p>
 <td width="10" align="left" valign="top">&nbsp;</td>
     <td align="right" valign="top">
        <table border="0" cellspacing="0" cellpadding="0" bgcolor="white">
         <+r>
         \langle/tr>
      \langle/table>
    \langle t \rangle\langle/tr>
</table>]]></description>
  <Point>
<coordinates> -70.97526000, -31.15343000, 0.0000</coordinates>
  </Point>
  </Placemark>
```
This is a prime example of when one would want to use a subroutine (unfortunately kml does not have subroutines– but we will pretend it does).

(so in kml, if you have 500 points this code is repeated 500 times with minor variations )

<Placemark> <name>*name*</name> <styleUrl>#CAPStyleMap</styleUrl> <description><![CDATA[ <table width="580" cellpadding="0" cellspacing="0">  $<$ t $r$ > <td align="left" valign="top">  $<sub>D</sub>$ </sub> <font color="00000000">

#### *text*

```
</font>
      \langle/p>
 <td width="10" align="left" valign="top">&nbsp;</td>
     <td align="right" valign="top">
       <table border="0" cellspacing="0" cellpadding="0" bgcolor="white">
        <tr>\langletr>
       </table>
    \langle/td>
  \langle/tr>
</table>]]></description>
  <Point>
<coordinates> long lat ht </coordinates>
 \langlePoint>
  </Placemark>
```
Go back to calling routine

The idea of functions and subroutines is to write the code once with some sort of placeholder in the red parts.

We will also need to put some wrapping around it (a name, ability to get and return data from calling routine, etc.) and have a way to "call" it.

#### Function KML\_Pooint (name, description ,location )

<Placemark>

 <name>*name*</name> <styleUrl>#CAPStyleMap</styleUrl> <description><![CDATA[ <table width="580" cellpadding="0" cellspacing="0">  $<$ t $r$ > <td align="left" valign="top">  $<sub>p</sub>$ </sub> <font color="00000000">

#### *description*

</font>  $\langle$ /p> <td width="10" align="left" valign="top">&nbsp;</td> <td align="right" valign="top"> <table border="0" cellspacing="0" cellpadding="0" bgcolor="white">  $<$ t $r$ >  $\langle$ tr> </table>  $\langle$ /td>  $\langle$ tr> </table>]]></description> <Point> <coordinates> lat long ht </coordinates> </Point> </Placemark>

Go back to calling routine

Let's say the subroutine name is KML\_Point and it takes 3 arguments, a character string for the name, a character string with the description and a character string with the location (lat, long, elevation).

<Placemark>

 <name>*name*</name> <styleUrl>#CAPStyleMap</styleUrl> <description><![CDATA[ <table width="580" cellpadding="0" cellspacing="0">  $<$ t $r$ > <td align="left" valign="top">  $<sub>p</sub>$ </sub> <font color="00000000">

#### *description*

</font>  $\langle$ /p> <td width="10" align="left" valign="top">&nbsp;</td> <td align="right" valign="top"> <table border="0" cellspacing="0" cellpadding="0" bgcolor="white">  $<$ tr $>$  $\langle$ tr> </table>  $\langle$ /td>  $\langle$ /tr> </table>]]></description> <Point> <coordinates> location</coordinates>  $\langle$ Point> </Placemark>

Go back to calling routine

. . . . .

Somewhere in my program

Call KML\_Point("PELD","PELD -33.14318 -70.67493 US|CAP [5] 1993 1997 1998 1999 2003 CHILE OKRT Peldehue","-70.67493000, -33.14318000, 0.0000")

COGO\_Name="COGO" COGO\_Desc="COGO -31.15343 -70.97526 US|CAP [4] 1993 1996 2003 2008 CHILE OKRT Cogoti" COGO\_Loc="-70.97526000, -31.15343000, 0.0000" Call KML Point(\$COGO NAME, \$COGO Desc, \$COGO Loc)

Call KML\_Point(\$1, \$2, \$3)

Now in my program I can call this "subroutine" and don't have to repeat all the common information. An even better way to do it is to have the data in an array and do a

loop over the elements in the array.

Recursion (just for fun for you out of the box thinkers, or those of you who will do it accidently.)

### definition of recursion.

#### Recursion: See "Recursion".

## Recursion. A routine that calls itself. Classic example – Factorial.  $N! = N*(N-1)*(N-2)*...*2*1$ For N≥2  $N!=1$  for  $N=1$  $N!=1$  for  $N=0$

N! undefined for N<0. How to calculate.

Say I have a routine NFact that calculates the factorial of a number.

#### Recursion.

One possible way to implement the Factorial function.

My main program will call the subroutine NFact with the number N whose factorial I want.

My subroutine NFact will then do this. Look at the number. If it is 0 or 1, return 1. If N is ≥2, calculate N\*NFact(N-1)

Recursion.

# So this is what would get done for N=4 NFact(4) 4\*NFact(3) 4\*3\*Nfact(2) 4\*3\*2\*Nfact(1) 4\*3\*2\*1 And now, finally, I can evaluate it.

definition of recursion.

Recursion: If you still don't get it, see "Recursion"…

The shell and awk are not recursive (unfortunately).

(and you also can't "nest" command substitution).

Fortran (77 can be tricked, 90 and 95 fully support it) and  $C$ , and  $C++$  are recursive.

Can also use subroutines to organize your program rather than just use them for things you have to do lots of times.

Can put subroutines in separate files.

This also allows you to easily change the calculation in the subroutine by just replacing it (works for single use or multiple use subroutines – e.g. raytracer in inversion program.)

Functions (aka Subroutines) (nawk and gawk, not awk)

Format -- "function", then the name, and then the parameters separated by commas, inside parentheses.

Followed by " $\{\}^n$ , the code block that contains the actions that you'd like this function to execute.

function monthdigit(mymonth) { return (index(months,mymonth)+3)/4 } awk provides a "return" statement that allows the function to return a value.

function monthdigit(mymonth) {

return (index(months,mymonth)+3)/4 }

This function converts a month name in a 3-letter string format into its numeric equivalent. For example, this:

print monthdigit("Mar")

....will print this:

Example

```
607 $ cat fntst.sh
#!/opt/local/bin/nawk -f
#return integer value of month, return 0 for "illegal" input
#legal input is 3 letter abbrev, first letter capitalized
\{if (NF = 1) {
     print monthdigit($1)
     } else {
        print;
    }
}
function monthdigit(mymonth) {
months="Jan Feb Mar Apr May Jun Jul Aug Sep Oct Nov Dec";;
if ( index(months,mymonth) == 0 ) {
return 0
} else {
return (index(months,mymonth)+3)/4
}
}
```

```
Example 607 $ cat fntst.dat
Mar
Jun
JUN
608 $ fntst.sh fntst.dat
3
6
\Omega609 $ cat callfntst.sh
#!/bin/sh
echo $1 is month number `echo $1 | fntst.sh`
610 $ callfntst.sh May
May is month number 5
611 $
```
substr(string,StartCharacter,NumberOfCharacters)

cut specific subset of characters from string

string: a string variable or a literal string from which a substring will be extracted.

StartCharacter: starting character position. NumberOfCharacters: maximum number characters or length to extract. (if length(string) is shorter than StartCharacter+NumberOfCharacters, your result will be truncated.)

substr() won't modify the original string, but returns the substring instead.

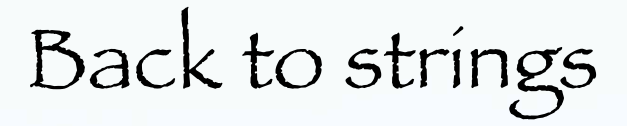

Sub-strings

substr(string,StartCharacter,NumberOfCharacters) oldstring="How are you?" newstr=substr(oldstring,9,3) What is newstr in this example?

## match() searches for a regular expression.

match returns the starting position of the match, or zero if no match is found, and sets two variables called RSTART and RLENGTH.

RSTART contains the return value (the location of the first match), and RLENGTH specifies its span in characters (or -1 if no match was found).

string substitution sub() and gsub(). Modify the original string. sub(regexp,replstring,mystring) sub() finds the first sequence of characters in mystring matching regexp, and replaces that sequence with replstring. gsub() performs a global replace, swapping out all matches in the string.

string substitution sub() and gsub().

```
oldstring="How are you doing today?"
sub(/o/,"O",oldstring)
print oldstring
HOw are you doing today?
```

```
oldstring="How are you doing today?"
gsub(/o/,"O",oldstring)
print oldstring
HOw are yOu dOing tOday?
```
## Other string functions length : returns the number of characters in a string

oldstring="How are you?"

length(oldstring) # returns 12

tolower/toupper : converts string to all lower or to all upper case

(could use this to fix our previous example to take May or MAY.)

## Continuing with the features mentioned in the introduction.

awk does arithmetic (integer, floating point, and some functions – sin, cos, sqrt, etc.) and logical operations.

Some of this looks like math in the shell, but ...

awk does floating point math!!!!! awk stores all variables as strings, but when math operators are applied, it converts the strings to floating point numbers if the string consists of numeric characters (can be interpreted as a number)

awk's numbers are sometimes called stringy variables

Arithmetic Operators All basic arithmetic is left to right associative + : addition - : subtraction \* : multiplication / : division % : remainder or modulus ^ : exponent other standard C programming operators (++,  $\frac{1}{1}$  = +,...)

Arithmetic Operators

... | awk '{print \$6,  $\sqrt{54/10}$ ., \$3/10., "0.0"}' |... Above is easy, fields 4 and 3 divided by 10 How about this

`awk '{print \$3, \$2,  $(2009 - 5(\overline{\text{NF-2}}))/$ '\$CIRCSC' }' \$0.tmp`

(NF-2) is the number fields minus 2, then \$(NF-2) is the value of the field in position (NF-2), which is subtracted from 2009, then everything is divided by \$CIRCSC passed in from script.

## Arithmetic Operators Math functions

…| awk '{print \$1\*cos(\$2\*0.01745)}'

Arguments to trig functions have to be specified in RADIANS, so if degrees, multiply by π/180.

 $MAXDISP='awk '{print | sqrt(S3^2+$4^2)]'$  \$SAMDATA/ ARIA coseismic offsets.v0.3.table | sort -n -r | head  $-1$ <sup> $\degree$ </sup>

a trick It a field is composed of both strings and numbers, you can multiply the field by 1 to remove the string.

% head test.tmp 1.5 2008/09/09 03:32:10 36.440N 89.560W 9.4 1.8 2008/09/08 23:11:39 36.420N 89.510W 7.1 1.7 2008/09/08 19:44:29 36.360N 89.520W 8.2  $%$  awk '{print  $$4$ ,  $$4*1$ }' test.tmp 36.440N 36.44

36.420N 36.42

36.360N 36.36

### Selective execution

So far we have been processing every line (using the default test pattern which always tests true).

awk recognizes regular expressions and conditionals at test patterns, which can be used to selectively execute awk procedures on the selected records

### Selective execution

### Simple test for character string "/test pattern/", if found, does stuff in " $\{...\}$ ", from command line

```
root:x:0:1:Super-User:/:/sbin/sh
% awk –F":" '/root/ { print $1, $3}' /etc/passwd #reg expr
root 0
or within a script
$ cat esciawk1.sh
#!/bin/sh
awk -F":" '\sqrt{root} {print $1, $3}'
$ cat /etc/passwd | esciawk1.sh
root 0
```
Use/reuse other UNIX features/tools to make much more powerful selections.

### Selective execution

## Or using a script and specifying an input file

root:x:0:1:Super-User:/:/sbin/sh

\$ cat esciawk1.nawk /root/ {print \$1, \$3} \$ esciawk1.sh -f esciawk1.nawk < /etc/passwd root 0
# Relational Operators

Relational operators return 1 if true and 0 if false !!! opposite of bash/shell test command All relational operators left to right associative < : test for less than <= : test for less than or equal to > : test for greater than >= : test for greater than or equal to == : test for equal to != : test for not equal

Unlike bash, the comparison and relational operators in awk don't have different syntax for strings and numbers.

ie: use "== " only in awk rather than "==" or "-eq" using test in shell.

Boolean (Logical) Operators Boolean operators return 1 for true & 0 for false !!! opposite of bash/shell test command && : logical AND; tests that both expressions are true left to right associative || : logical OR ; tests that one or both of the expressions are true left to right associative ! : logical negation; tests that expression is true

# Selective execution Boolean Expressions in test pattern.

awk '((/\|US/||/US\|/)&&!/continuous/)&&(/BOLIVIA/||/BODEGA/||/ ^SP/)'\$ARGONLY' {print \$3,\$2, " 12 0 4 1 ", \$1\$5}' \$GPSDATA

> $\| \cdot \|$  - have to escape the pipe symbol  $(\sqrt{\log/2})$  /  $\sqrt{US}\sqrt{1}$  – group terms /continuous/ - simple pattern match Plus more self-modification

'\$ARGONLY' - One of ARGONLY=<CR> or ARGONLY='&&/ ARGENTINA/' make it up as you go along (first one is nothing, second adds a test and logical to combine with everything in parentheses).

Relational, Boolean expressions in test pattern

… | awk '('\$LATMIN'<=\$2&&\$2<='\$LATMAX') {print \$0}' | …

awk '('\$LONMIN'<=\$1)&&(\$1<='\$LONMAX')&&  $($ ' $SLATMIN$ ' $<=$  $2$ )&& $(S2$  $<=$ ' $SLATMAX$ ')&& (\$10>='\$MINMTEXP') &&\$3>50 {print \$1, \$2, \$3, \$4, \$5, \$6, \$7, \$8, \$9, \$10, '\$MECAPRINT' }' \$HCMTDATA/\$FMFILE

Also passing shell variables into awk

# Regular Expressions in test pattern.

awk '((/\|US/||/US\|/)&&!/continuous/)&&(/BOLIVIA/||/BODEGA/||/ ^SP/||/^AT[0-9]/||/^RL[0-9]/)'\$ARGONLY' {print \$3,\$2, " 12 0 4 1 ", \$1\$5}' \$GPSDATA

/^AT[0-9]/ - regular expressions (beginning of line - ^, range of characters - [0-9])

shell variable in test pattern.

```
awktst shal=\(\$3\<60\&\&\$4\>10\)
awk ''$nawktst_shal' {print $0}'
```
Notice the escapes " $\setminus$  " in the definition of the variable awktst.

The " $\setminus$  " escape the " (", " $\zeta$ ", and " $\zeta$ ", and get stripped out by the shell inside the "' '" before going to nawk.

Also notice the quotes "''\$nawktst\_shal' …'" (more self modifying code)

shell variable in test pattern.

```
awktst shal=\(\$3\<60\&\&\$4\>10\)
awk $nawktst shal' {print $0}'
```
Notice in this case don't really have to turn protection off and then immediately back on (''\$nawktst\_shal' {print \$0}'), you an get away with just expanding the variable.

536\$ echo does this work | nawk \$nawktst\_shal' {print \$0}' does this work 537\$

Effect of  $\setminus$  and quotes.

```
513 $ awktst shal=\(\$3\<60\&\&\$4\>10\)
514 $ echo $awktst shal
($3<60&&$4>10)
```
All the backslashes "go away" when there are no quotes.

The backslashes get "consumed" by the shell protecting the following metacharacter so it "comes out" as a character (to be interpreted by awk).

# Effect of  $\setminus$  and quotes.

```
515 $ awktst shal="\(\$3\<60\&\&\$4\>10\)"
516 $ echo $awktst shal
\(\$3\&60\&\&$4\&>10\)
```
The ""…"" protect most metacharacters from the shell.

This keeps most of the backslashes, but ""…"" evaluates "\$" and "`…`", so the backslashes in front of the "\$" go away, they get "consumed" by the shell, as they protect the "\$" from the shell.

Effect of \ and quotes.

```
517 $ awktst shal='\(\$3\<60\&\&\$4\>10\)'
518 $ echo $awktst shal
\(\sqrt{53}\&60\&\&\$4\&>10\)519 $
```
# The "'…'" protects all metacharacters from the shell.

This keeps all the backslashes.

New structure

conditional-assignment expression (if) - "...?...:..."

Test?true:false

…| awk '{print (\$7>180?\$7-360:\$7), \$6,  $$4/10., $3/10., "0.0 0.0 0.0" }'$  |...

Does the test \$7>180, then prints out \$7-360 if true, (else) \$7 if false. The test is inside the "print".

## Write a file with nawk commands and execute it.

```
#!/bin/sh
#general set up
ROOT=$HOME
SAMDATA=$ROOT/geolfigs
ROOTNAME=$0_ex
VELFILEROOT=`echo $latestrtvel`
VELFILEEXT=report
VELFILE=${SAMDATA}/${VELFILEROOT}.${VELFILEEXT}
#set up for making gmt input file
ERRORSCALE=1.0
SEVENFLOAT="%f %f %f %f %f %f %f "
FORMATSS=${SEVENFLOAT}"%s %f %f %f %f\\\\n"
GMTTIMEERRSCFMT="\$2, \$3, \$4, \$5, ${ERRORSCALE}*\$6, ${ERRORSCALE}*\
$7, \&8"#make the station list
STNLIST=`$SAMDATA/selplot $SAMDATA/gpsplot.dat pcc`
#now make nawk file
echo $STNLIST {printf \"$FORMATSS\", $GMTTIMEERRSCFMT, \$1, \$9,
$ERRORSCALE, \S6, \S7 \} > ${ROOTNAME}.nawk#cat ${ROOTNAME}.nawk
```

```
#get data and process it
nawk -f $SAMDATA/rtvel.nawk $VELFILE | nawk -f ${ROOTNAME}.nawk
```
Notice all the "escaping"  $($ " $\setminus$ " character) in the shell variable definitions (FORMATSS and GMTTIMEERRSCFMT) and the echo.

Look at the nawk file – it looses most of the escapes.

The next slide shows the nawk file at the top and the output of applying the nawk file to an input data file at the <u>bottom</u>.

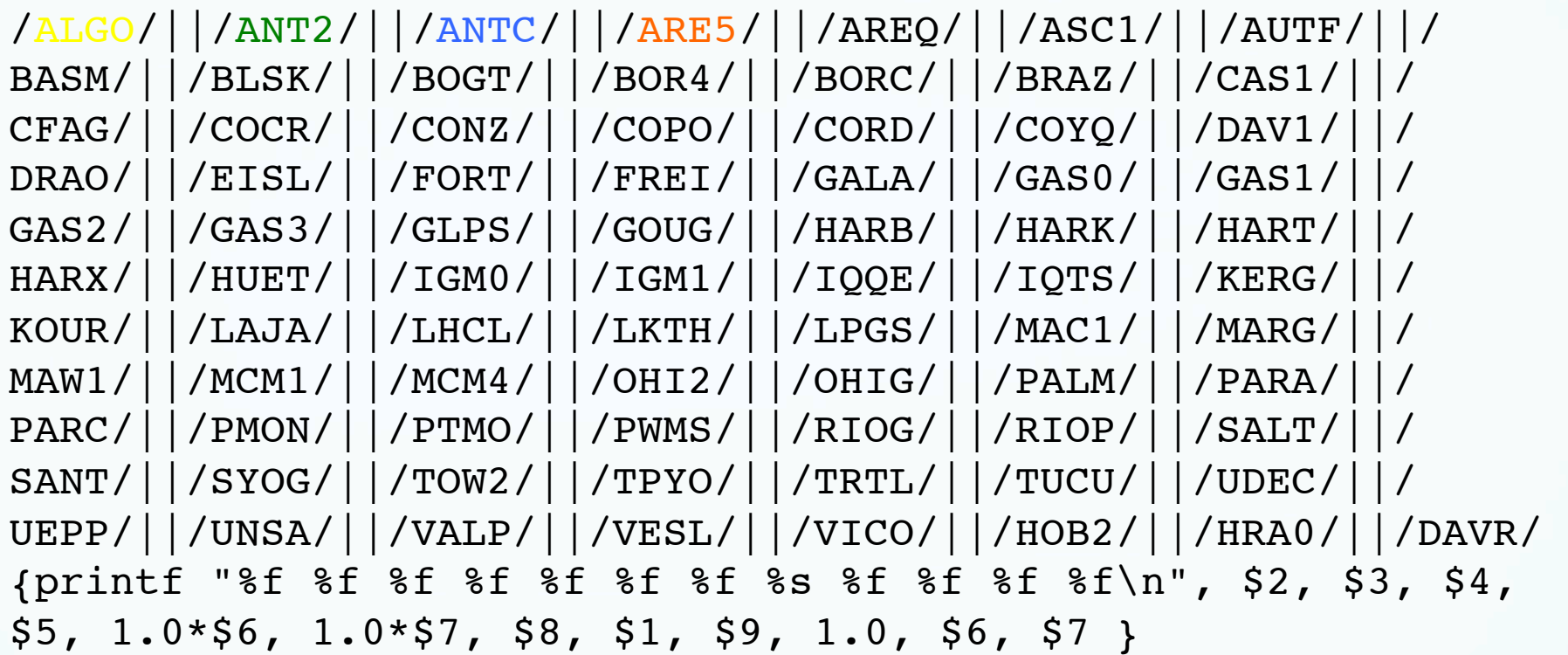

-78.071370 45.955800 -6.800000 -8.600000 0.040000 0.040000  $0.063400$  ALGO 12.296000 1.000000 0.040000 0.040000 $\circ$ -70.418680 -23.696350 26.500000 8.800000 1.010000 1.010000  $-0.308300$  ANT2 0.583000 1.000000 1.010000 1.010000 $\circ$ -71.532050 -37.338700 15.000000 -0.400000 0.020000 0.040000  $-0.339900$  ANTC 8.832000 1.000000 0.020000 0.040000 $\Box$  $-71.492800 -16.465520 -9.800000 -13.000000 0.190000 0.120000$  $-0.061900$  ARE5 3.348000 1.000000 0.190000 0.120000 $\circ$ -71.492790 -16.465510 14.100000 3.800000 0.030000 0.020000  $-0.243900$  AREO 7.161000 1.000000 0.030000 0.020000 0

nawk '{print (\$1>=0?\$1:360+\$1)}'

Syntax: (test?stmt1:stmt2)

This will do a test  $(in this case: $1 \ge 0)$ 

If true it will output stmt1 (\$1) (does this: nawk '{print \$1}'

## If false it will output stmt2 (360+\$1) (does this: nawk '{print 360+\$1}'

(in this case we are changing longitudes from the range/format -180<=lon<=180 to the range/format 0<=lon<=360)

```
$ cat tmp
isn't that special!
$ cat tmp | nawk '/that/ {print $0}'
isn't that special!
\frac{1}{5} cat tmp | nawk '$2=="that" {print $0}'
isn't that special!
\frac{1}{2} cat tmp | nawk '{ if ($2=="that") print $0}'
isn't that special!
\$ cat tmp | nawk '{ if ($2 = "I") print $0}'
\boldsymbol{\mathsf{S}}
```
## Looping Constructs in awk

awk loop syntax are very similar to C and perl while: continues to execute the block of code as long as condition is true.

If not true on first test, which is done before going through the block, it will never go through block. Do stuff in "block" between "{ … } " while ( $x==y$ ) { . . . block of commands . . .

## do/while do the block of commands between "{ … }" and while, while the test is true

block of commands

. . .  ${}\int$  while ( x==y )

. . .

 $\overline{d}$   $\overline{f}$ 

The difference between while (last slide) and do/ while (notice the while at the end) is when the condition is tested. It is tested prior to running the block of commands for a while loop, but tested after running the block of commands in a do/while loop (so at least one trip through the block of commands will occur)

# for loops

The <u>for</u> loop, allows iteration/counting as one executes the block of code in {…}.

It is one of the most common loop structures.

for  $(x=1; x<=NF; x++)$  {

. . . block of commands

. . .

}

This is an extremely useful/important construct as it allows applying the block of commands to the elements of an array (at least numerical arrays with all the elements "filled-in").

# break and continue break: breaks out of a loop (innermost) continue: restarts at the beginning of the loop

```
x=1while (1) {
  if ( x == 4 ) {
     x++continue
  }
  print "iteration",x
  if (x > 20) {
     ! !break
  }
  x++}
```
# if/else if/else blocks

similar to bash but syntax is different (no then or fi, uses braces { . . . } to define block instead)

if ( conditional1 ) { block of commands } else if ( conditional2 ) { block of commands } else {. block of commands }

else if and else are optional

you can have an "if" loop w/o an "else if" or "else", but you can't have an "else if" or "else"  $w/O$  an "if"

AWK also has Arrays that superficially resemble arrays in other programming languages; but there are fundamental differences.

The most fundamental or significant difference is that any number or string may be used as an array index in awk, not just consecutive integers. (in the end in awk, array indicies, even numerical ones, are strings)

In awk, you also don't need to specify the size of an array before you start to use it.

An array is a table of values, called elements.

The elements of an array are distinguished by their indices.

Indices in awk may be either <u>numbers</u> or <u>strings</u>. (arrays are "associative", not numerical)

(as awk maintains a single set of names for naming variables, arrays and functions, you cannot have a variable and an array with the same name in the same awk program.)

## awk arrays

numerical array indices in awk start at 1 (in most computer programming languages, except fortran and matlab, arrays start at 0)

arrays are commonly indexed by numbers, but in awk, they can be indexed by strings

to explicitly set an array element, use brackets to specify which index of the array you are setting

 $myarray[1] = "jim"$  #note, strings appear in quotes  $myarray[2] = 456$ 

### or

myarray["name"]="jim" #index strings appear in quotes too

#### or

```
for ( x in myarray ) { 
          print myarray[x]
```
}

<sup>x</sup> gets set to an index variable by use of the "in" function, but the access order of the index variables is random

Arrays in awk are associative. This means that each array is a collection of pairs: an index, and its corresponding array element value:

- Element 4 Value 30
- Element 2 Value "foo"
- Element 1 Value 8
- Element 3 Value ""

The pairs are shown in jumbled order because the array index order is irrelevant and has nothing to do with storage in memory.

One advantage of associative arrays is that new pairs can be added at any time.

Adding a 10<sup>th</sup> element whose value is "number ten" to our example array.

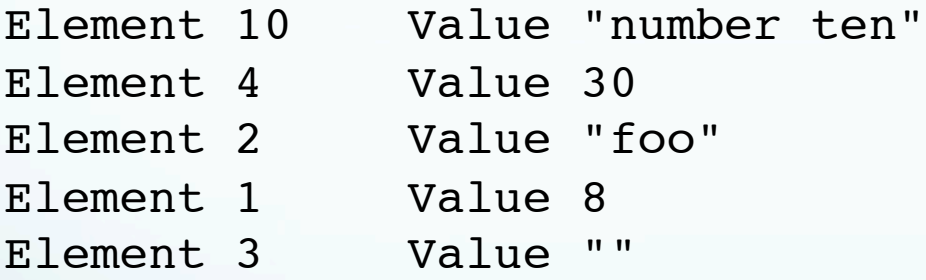

Now the array is sparse, which just means some indices are missing: it has elements 1 through 4 and 10, but doesn't have elements 5 through 9.

Indices of associative arrays don't have to be positive integers. Any number, or even a string, can be an index. Here is an array which translates words from English into French:

Element "dog" Value "chien" Element "cat" Value "chat" Element "one" Value "un" Element 1 Value "un"

We use the number one in each language spelledout and in numeric form--a single array can have both numbers and strings as indices. (array subscripts in awk are actually always strings)

The principal way of using an array is to refer to one of its elements.

An array reference is an expression which looks like this:

array[index]

Here, array is the name of an array.

The expression index is the index of the element of the array that you want.

Array elements are assigned values just like awk variables:

### $array[subscript] = value$

array is the name of your array.

subscript is the <u>index</u> of the element of the array that you want to assign a value.

value is the <u>value</u> you are assigning to that element of the array.

mis-indexing of arrays (when they are indexed by integers) is one of the most common bugs in programming.

If you mis-index an array in awk, it just makes a new element with that index and a null value. (Wastes space and does not return value you were trying to obtain.)

# To explicitly set an array element, use brackets to specify which index of the array you are setting.

```
animals['dog'] = "perro"animals["cat"] = "gato"
stuff[1]=1stuff[4]=4stuff[-1]=-1stuff[0]=0print animals["dog"]
print stuff[1]
print stuff[2]
print stuff[3]
print stuff[4]
print stuff[-1]
print stuff[0]
 }
                Reference to elements that don't 
                exist – creates empty element.
```
# Execute the nawk script

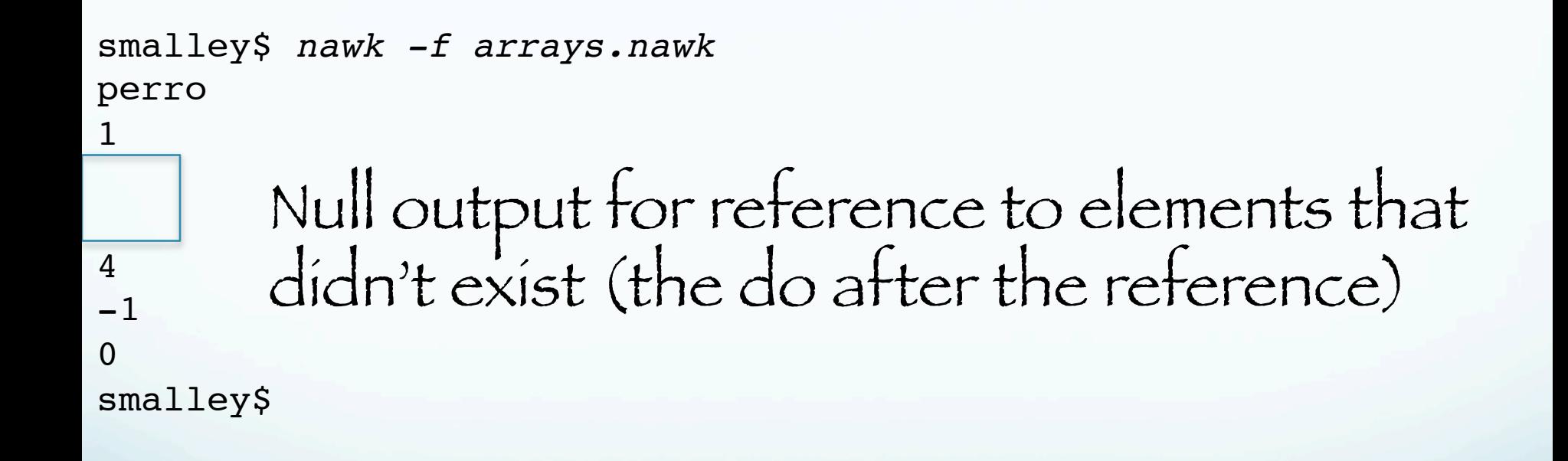

# to delete an array element, use the <u>delete</u> command

delete myarray[1]

# Done with our gallop through AWK!